## NeuroShell Trader

The System Management indicators described by Giorgos Siligardos can be easily implemented in the NeuroShell Trader by combining a few of the NeuroShell Trader's over 800 indicators. To implement the primary system management indicators described in the article for an existing trading strategy, select 'New Indicator ...' from the 'Insert' menu and use the Indicator Wizard to create the following indicators:

Initial Shares to purchase based upon Risk Per Trade and Max % Stable Equity:

Shares = Min2( Divide(Mult(Add2(Initial Equity, NetProfit(Trading Strategy)), Divide(RiskPerTrade%,100)), Sub(Close, ProtectiveStopPrice)), Divide(Mult(Add2(Initial Equity, NetProfit(Trading Strategy)), Divide(Max%StableEquity,100)), Close))

Barrier for Stops (SB) based upon MinDRR:

Sub( Close, Divide( Sub ( TargetPrice, Close ), MinDRR ) )

Dynamically Risk / Reward (DRR)

Abs (Divide (Mult(Divide (StopPrice, Close), 100), Mult(Divide (ExitLimitPrice, Close), 100))

For more information on the NeuroShell Trader visit www.NeuroShell.com.

Marge Sherald, Ward Systems Group, Inc 301 662 7950, E-mail sales@wardsystems.com http://www.neuroshell.com

Figure A: NeuroShell Trader System Management chart

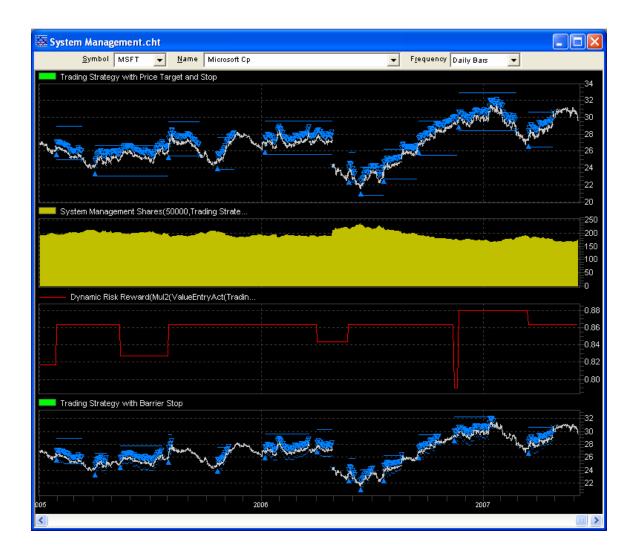